# Příručka k programu Computer Setup (F10)<br>Kancelářské počítače

© Copyright 2007 Hewlett-Packard Development Company, L.P. Uvedené informace mohou být bez předchozího upozornění změněny.

Microsoft, Windows a Windows Vista jsou ochranné známky nebo registrované ochranné známky společnosti Microsoft Corporation v USA a dalších zemích.

Jediné záruky na produkty a služby společnosti HP jsou výslovně uvedeny v přesně vymezených prohlášeních týkajících se záruk na tyto produkty nebo služby. Ze žádných zde uvedených informací nelze vyvozovat existenci dalších záruk. Společnost HP neodpovídá za technické nebo redakční chyby ani za opomenutí vyskytující se v tomto dokumentu.

Tento dokument obsahuje informace, které jsou vlastnictvím společnosti HP a jsou chráněny zákony na ochranu autorských práv. Žádnou část tohoto dokumentu není povoleno kopírovat, reprodukovat nebo přeložit do jiného jazyka bez předchozího písemného souhlasu společnosti Hewlett-Packard.

Příručka k programu Computer Setup (F10)

Kancelářské počítače

První vydání (červenec 2007)

Číslo dokumentu: 451121-221

## **O této příručce**

V této příručce jsou uvedeny pokyny pro používání programu Computer Setup. Tento nástroj se používá pro konfiguraci a úpravy výchozích nastavení počítače po nainstalování nového hardwaru nebo pro účely údržby.

- **VAROVÁNÍ!** Text označený tímto způsobem znamená, že nerespektování uvedených pokynů může vést ve svém důsledku ke zranění nebo k ohrožení života.
- **UPOZORNĚNÍ:** Text označený tímto symbolem informuje, že nerespektování uvedených pokynů může vést k poškození zařízení nebo ke ztrátě dat.
- **POZNÁMKA:** Text označený tímto způsobem představuje důležité doplňující informace.

# **Obsah**

#### **[Program Computer Setup \(F10\)](#page-6-0)**

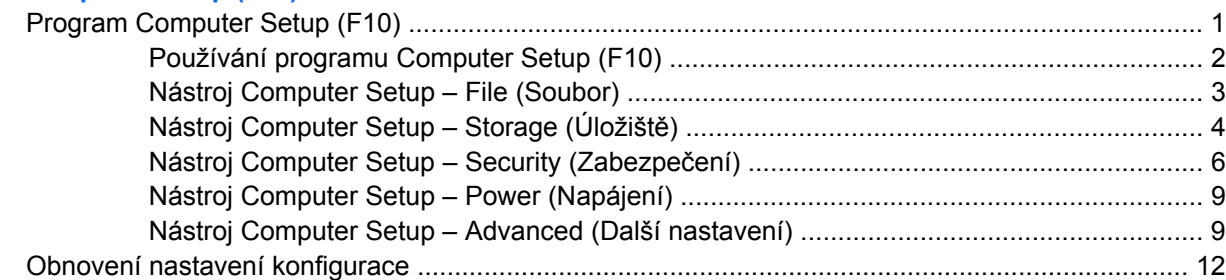

# <span id="page-6-0"></span>**Program Computer Setup (F10)**

# **Program Computer Setup (F10)**

Pomocí programu Computer Setup (F10) můžete:

- změnit výchozí tovární nastavení,
- nastavit systémové datum a čas,
- nastavit, zobrazit, změnit nebo zkontrolovat systémovou konfiguraci včetně nastavení procesoru, grafiky, paměti, zvukového rozhraní, úložných, komunikačních a vstupních zařízení,
- změnit pořadí spustitelných zařízení, jako jsou například pevné disky, disketové jednotky, optické disky nebo zařízení USB pro média typu Flash,
- Povolit rychlé spouštění (Quick Boot), které je rychlejší než úplné spouštění (Full Boot), při kterém však neprobíhají všechny diagnostické testy. Můžete nastavit tyto systémové možnosti:
	- ❑ vždy provést rychlé spuštění (Quick Boot) výchozí;
	- ❑ v zadaném intervalu provést úplné spuštění (každý den až každých 30 dní);
	- ❑ vždy provést úplné spuštění (Full Boot).
- U zpráv testů POST (Power-On-Self-Test) zvolit popisný režim (Post Messages Enabled) nebo tichý režim (Post Messages Disabled). V tichém režimu je většina zpráv POST potlačena (například kontrola paměti, název produktu a jiné nechybové textové zprávy). Pokud dojde k chybě u některého z testů POST, bude zobrazena příslušná chybová zpráva bez ohledu na zvolený režim. Pokud chcete během testu POST ručně aktivovat popisný režim, stiskněte libovolnou klávesu (kromě kláves F1 až F12).
- Označit vlastnictví (Ownership Tag) v podobě textu zobrazeného při každém spuštění nebo restartování počítače.
- zadat inventární číslo majetku (Asset Tag), přiděleného počítači ve společnosti,
- Zapnout požadavek na heslo pro spuštění při restartování systému a při zapnutí.
- Nastavit heslo pro nastavení, které kontroluje přístup k programu Computer Setup (F10) a k nastavením popsaným v této části.
- Zabezpečit funkčnost integrovaného rozhraní vstupu/výstupu (včetně sériových nebo paralelních portů a portu USB, zvuku či integrovaných síťových karet) tak, aby je bylo možné používat teprve po zrušení zabezpečení.
- povolit nebo zakázat možnost spouštění z vyměnitelných médií,
- povolit nebo zakázat zápis na starší typ disket (pokud je tato funkce podporována hardwarem).
- Odstranit chyby v konfiguraci systému, které byly zjištěny během testů POST (Power-On Self-Test), ale nebyly automaticky opraveny.
- <span id="page-7-0"></span>Replikovat nastavení systému uložením informací o konfiguraci systému na disketu a použitím nastavení z této diskety na dalších počítačích.
- Spouštět automatické testy na určené jednotce pevného disku ATA (pokud je tato možnost danou jednotkou podporována).
- Povolit nebo zakázat zabezpečení pomocí zámku jednotek DriveLock (pokud je tato funkce jednotkou podporována).

#### **Používání programu Computer Setup (F10)**

Přístup k programu Computer Setup lze získat pouze při zapnutí nebo restartování počítače. Pokud chcete zobrazit nabídku programu Computer Setup, postupujte podle následujících kroků:

- **1.** Zapněte nebo restartujte počítač. Pokud pracujete v systému Microsoft Windows, zvolte možnost **Start** > **Vypnout** > **Restartovat**.
- **2.** Jakmile se po zapnutí počítače zeleně rozsvítí indikátor monitoru, stisknutím klávesy F10 spusťte program Computer Setup. V případě potřeby můžete stisknutím klávesy Enter přeskočit úvodní obrazovku.
- **POZNÁMKA:** Klávesu F10 je třeba stisknout ve správné době, jinak bude možné získat k nástroji přístup až po restartování počítače opětovným stisknutím klávesy F10 (když se zeleně rozsvítí indikátor monitoru).
- **3.** Ze seznamu vyberte požadovaný jazyk a stiskněte klávesu Enter.
- **4.** V hlavní nabídce nástroje Computer Setup se zobrazí pět položek: File (Soubor), Storage (Ukládání dat), Security (Zabezpečení), Power (Napájení) a Advanced (Další nastavení).
- **5.** K výběru požadované nabídky slouží klávesy se šipkami (vlevo a vpravo). Požadovanou možnost dané nabídky lze vybrat pomocí kláves se šipkami (nahoru a dolů) a následným stisknutím klávesy Enter. Do nabídky programu Computer Setup se vrátíte stisknutím klávesy Esc.
- **6.** Pokud chcete provedené změny použít a uložit, zvolte možnosti **File** (Soubor) > **Save Changes and Exit** (Uložit změny a ukončit program).
	- Pokud jste provedli změny, které nechcete použít, zvolte příkaz **Ignore Changes and Exit** (Ignorovat změny a ukončit program).
	- Pokud chcete obnovit nastavení výrobce nebo dříve uložená výchozí nastavení (u některých modelů), zvolte příkaz **Apply Defaults and Exit** (Použít výchozí hodnoty a ukončit program). Tato možnost obnoví výchozí nastavení od výrobce.
- **UPOZORNĚNÍ:** NEVYPÍNEJTE počítač v okamžiku, kdy jsou do paměti BIOS ukládány změny provedené pomocí programu Computer Setup (F10). Mohlo by dojít k poškození paměti CMOS. Po zavření okna F10 Setup je vypnutí počítače již bezpečné.

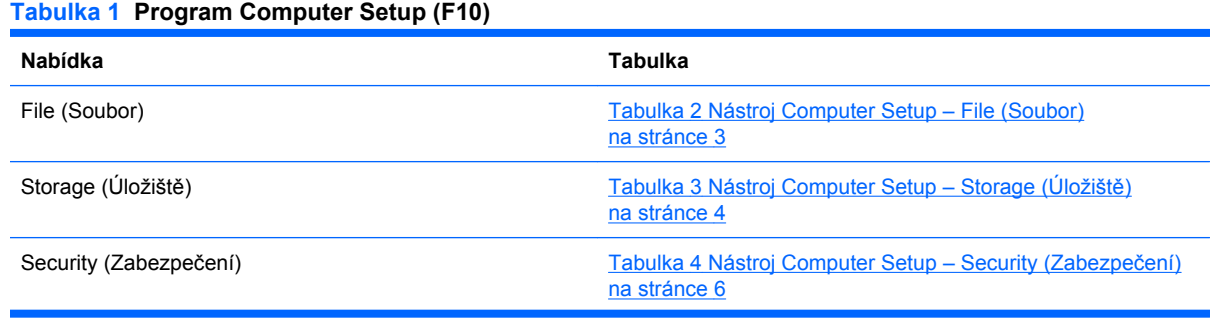

#### <span id="page-8-0"></span>**Tabulka 1 Program Computer Setup (F10) (pokračování)**

Power (Napájení) [Tabulka 5 Nástroj Computer Setup – Power \(Napájení\)](#page-14-0) [na stránce 9](#page-14-0)

Advanced (Další nastavení) [Tabulka 6 Nástroj Computer Setup – Advanced \(Další](#page-15-0) nastavení; pro pokroč[ilé uživatele\) na stránce 10](#page-15-0)

# **Nástroj Computer Setup – File (Soubor)**

#### **POZNÁMKA:** Možnosti nástroje Computer Setup se mohou lišit podle dané konfigurace hardwaru.

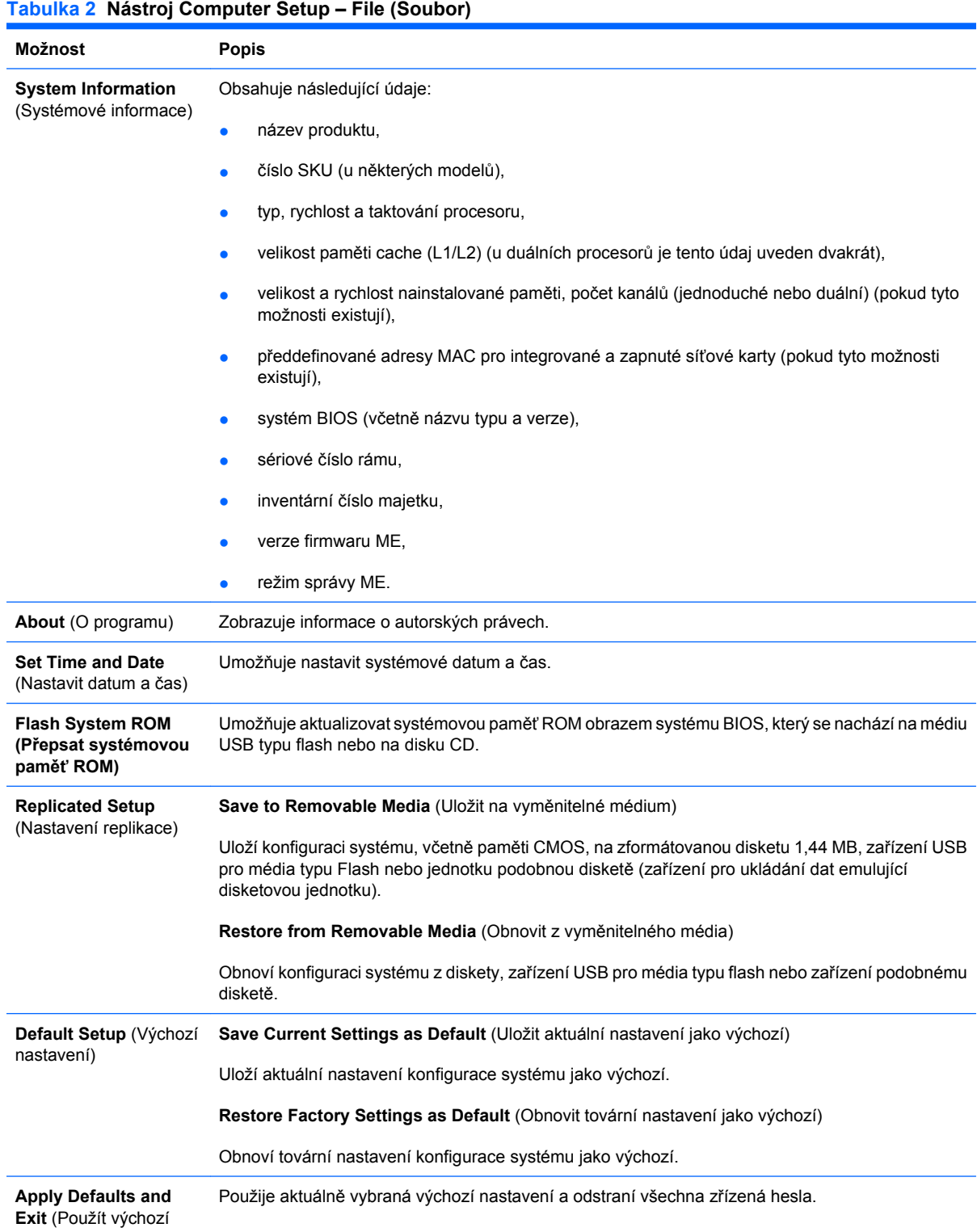

#### <span id="page-9-0"></span>**Tabulka 2 Nástroj Computer Setup – File (Soubor) (pokračování)**

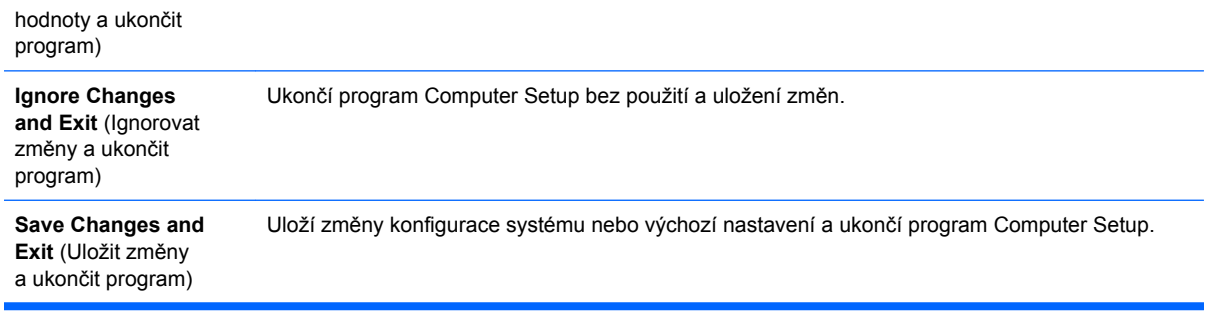

## **Nástroj Computer Setup – Storage (Úložiště)**

**E** POZNÁMKA: Možnosti nástroje Computer Setup se mohou lišit podle dané konfigurace hardwaru.

### **Tabulka 3 Nástroj Computer Setup – Storage (Úložiště) Možnost Popis Device Configuration** (Konfigurace zařízení) Zobrazí seznam všech nainstalovaných zařízení pro ukládání dat řízených systémem BIOS. Po výběru zařízení se zobrazí příslušné možnosti a podrobné informace. Mohou být zobrazeny následující možnosti. **Diskette Type (Legacy Diskettes only)** (Typ diskety /jen diskety starších typů/) Určí nejvyšší kapacitu média, které lze použít v disketové jednotce. K dispozici jsou tyto možnosti: 3,5" 1,44 MB a 5,25" 1,2 MB. **Drive Emulation** (Emulace jednotky) Umožňuje vybrat typ emulace jednotky pro určité zařízení pro ukládání dat. (Pokud například vyberete emulaci diskety pro jednotku Zip, bude z ní možné zavést systém.) **Emulation Type (Typ emulace)** ATAPI Zip drive (Jednotka ATAPI Zip): ● None (žádná) – považována za jinou jednotku (Other). Diskette (Disketa) (považována za disketovou jednotku). Legacy Diskette (Starší typy disket): Nejsou k dispozici žádné možnosti emulace. CD-ROM: Nejsou k dispozici žádné možnosti emulace. ATAPI LS-120: ● None (žádná) – považována za jinou jednotku (Other). Diskette (Disketa) (považována za disketovou jednotku). Hard Disk (Pevný disk) None (Žádný) (zabrání přístupu k datům systému BIOS a deaktivuje tento disk jako spustitelné zařízení). Hard Disk (Pevný disk) (považován za pevný disk). **Multisector Transfers** (Přenosy více sektorů) *(pouze pro disky ATA)* Určuje počet sektorů přenesených při operaci PIO s více sektory. V závislosti na vlastnostech zařízení můžete zvolit typ Disabled (Zakázáno), 8 a 16. **Translation Mode** (Režim převodu) *(pouze pro disky ATA)*

Umožňuje vybrat pro zařízení režim převodu. Tím je systému BIOS umožněn přístup k diskům, které byly rozděleny na oddíly a naformátovány v jiných operačních systémech. Tuto funkci bude pravděpodobně nutno použít u starších verzí systému Unix (například SCO Unix verze 3.2). Můžete zvolit režim Automatic (Automaticky), Bit-Shift (Přesun bitu), LBA Assisted (Pomocí adresování LBA), User (Uživatel) a None (žádný).

**UPOZORNĚNÍ:** Režim převodu automaticky rozpoznaný systémem BIOS není vhodné měnit. Pokud není zvolený režim převodu kompatibilní s režimem převodu, který byl použit při vytvoření oddílů a formátování disku, nebude možné k disku získat přístup.

**Translation Parameters** (Parametry převodu) *(pouze pro disky ATA)*

**POZNÁMKA:** Tato funkce je k dispozici pouze tehdy, je-li vybrána možnost Translation mode – User.

Umožňuje určit parametry (logické cylindry, počet hlav a sektorů na jednu stopu) systému BIOS pro převod požadavků rozhraní V/V disku (z operačního systému nebo aplikace) do formátu instrukcí pro pevný disk. Počet logických cylindrů nesmí přesáhnout hodnotu 1024. Počet hlav nesmí přesáhnout hodnotu 256. Počet sektorů na stopu nesmí být vyšší než 63. Tato pole jsou zobrazena pouze v případě, že je režim převodu jednotky nastaven na hodnotu User.

#### **SATA Default Values (Výchozí hodnoty pro SATA)**

Umožňuje zadat výchozí hodnoty pro možnosti Multisector Transfers, Transfer Mode a Translation Mode pro zařízení ATA.

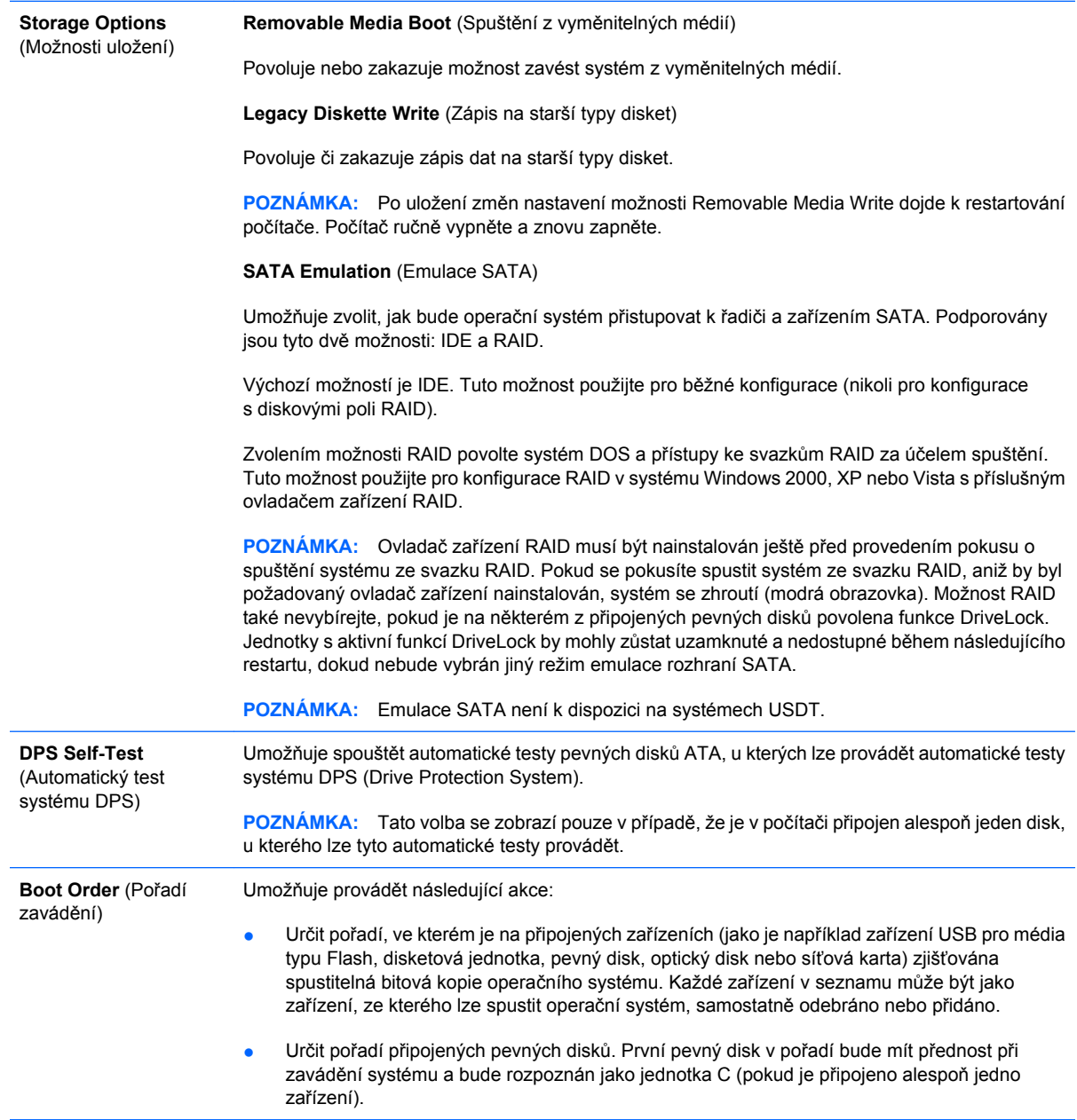

**POZNÁMKA:** Po spuštění jiného operačního systému než MS-DOS nebudou přiřazená písmena jednotek v systému MS-DOS pravděpodobně platit.

#### **Dočasné potlačení nastavení Boot Order (Pořadí zavádění)**

Chcete-li **jednorázově** spustit systém z jiného zařízení, než které je nastaveno jako výchozí v možnosti Boot Order (Pořadí zavádění), restartujte počítač a v okamžiku, kdy se indikátor monitoru rozsvítí zeleně, stiskněte klávesu F9. Po dokončení testu POST se zobrazí seznam spustitelných zařízení. Pomocí kláves se šipkami vyberte požadované spustitelné zařízení a stiskněte klávesu Enter. Počítač bude protentokrát spuštěn z vybraného nevýchozího zařízení.

# <span id="page-11-0"></span>**Nástroj Computer Setup – Security (Zabezpečení)**

**POZNÁMKA:** Možnosti nástroje Computer Setup se mohou lišit podle dané konfigurace hardwaru.

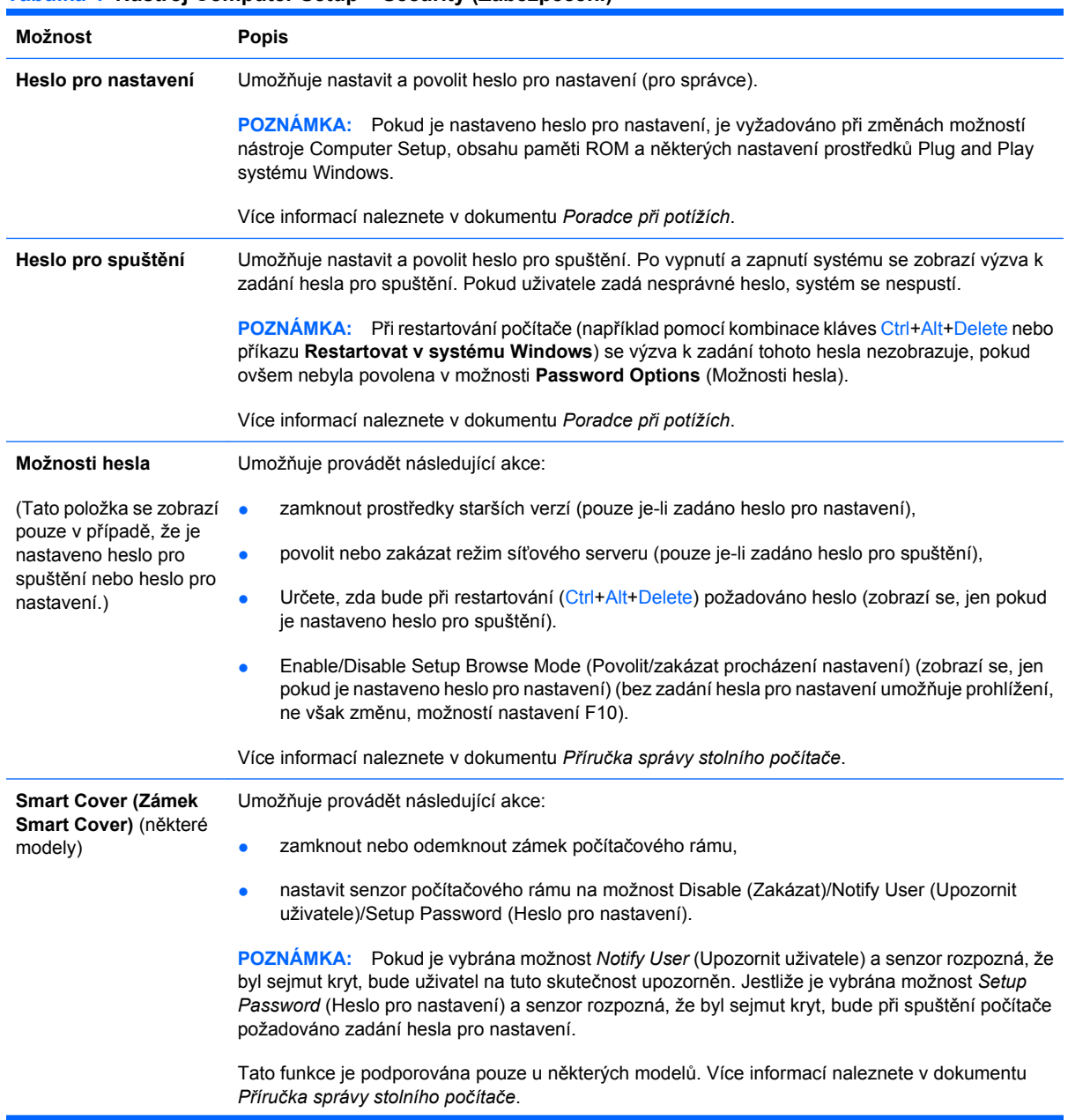

#### **Tabulka 4 Nástroj Computer Setup – Security (Zabezpečení)**

#### **Tabulka 4 Nástroj Computer Setup – Security (Zabezpečení) (pokračování)**

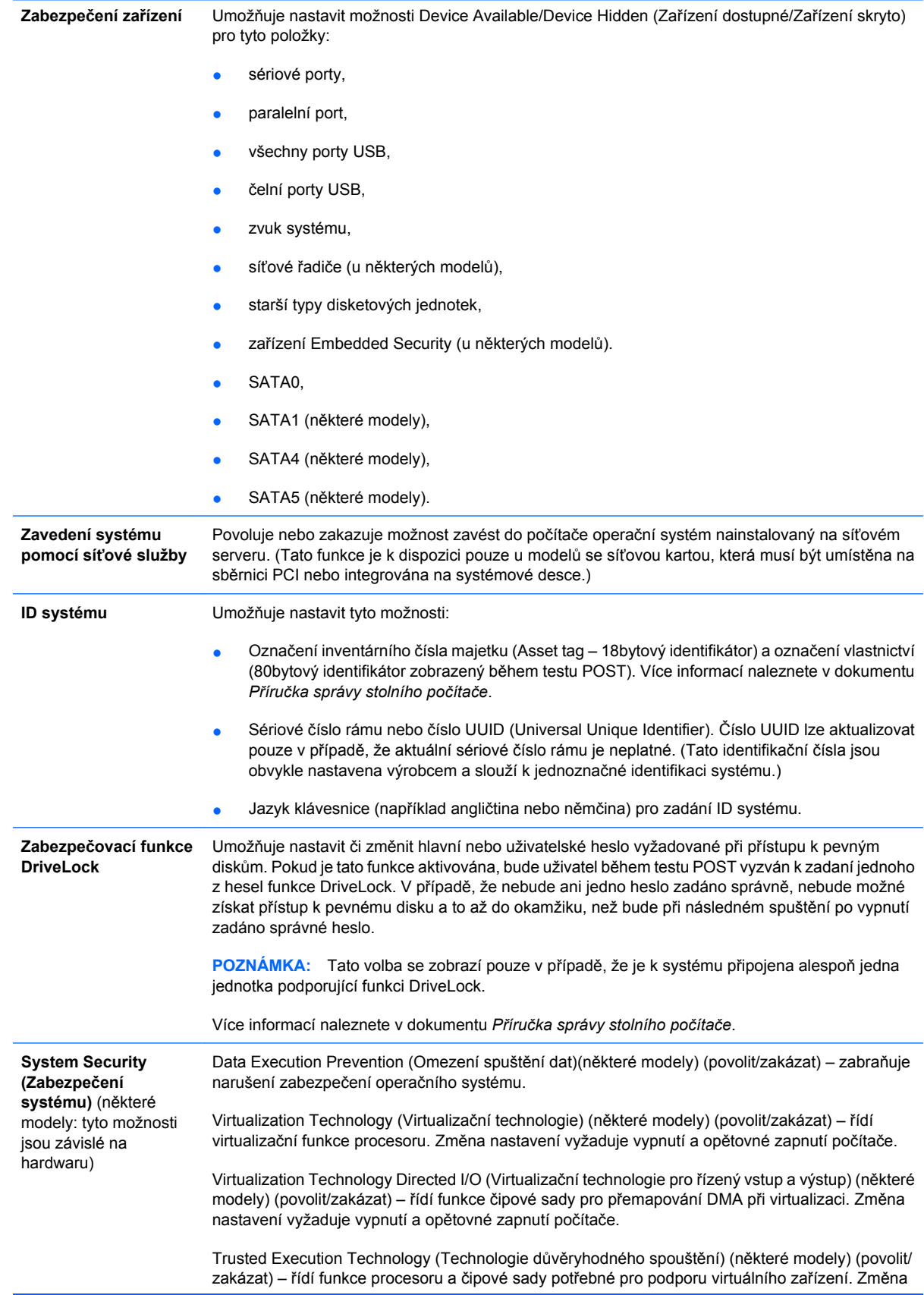

nastavení vyžaduje vypnutí a opětovné zapnutí počítače. Chcete-li tuto funkci aktivovat, je nutné povolit následující funkce:

- Embedded Security Device Support (Podpora integrovaného bezpečnostního zařízení),
- Virtualization Technology (Virtualizační technologie),
- Virtualization Technology Directed I/O (Virtualizační technologie pro řízený vstup a výstup).

Embedded Security Device Support (Podpora integrovaného bezpečnostního zařízení) (některé modely) (povolit/zakázat) – umožňuje aktivaci a deaktivaci integrovaného bezpečnostního zařízení. Změna nastavení vyžaduje vypnutí a opětovné zapnutí počítače.

**POZNÁMKA:** Aby bylo možné nastavit integrované bezpečnostní zařízení, je nutné nastavit heslo nástroje Setup.

Reset to Factory Settings (Obnovit nastavení výrobce) (některé modely) (neresetovat/ resetovat) – obnovením nastavení výrobce smažete všechny bezpečnostní klíče. Změna nastavení vyžaduje vypnutí a opětovné zapnutí počítače.

**UPOZORNĚNÍ:** Integrované bezpečnostní zařízení je důležitou komponentou mnoha bezpečnostních schémat. Smazáním bezpečnostních klíčů zabráníte přístupu k datům chráněným integrovaným bezpečnostním zařízením. Zvolíte-li obnovení nastavení výrobce, může dojít ke značné ztrátě dat.

- Power-on authentication support (Podpora ověřování při zapnutí) (některé modely) (povolit/ zakázat) – řídí schéma ověření hesla po zapnutí, které používá integrované bezpečnostní zařízení. Změna nastavení vyžaduje vypnutí a opětovné zapnutí počítače.
- Reset authentication credentials (Resetovat přihlašovací údaje pro ověření) (některé modely) (neresetovat/resetovat) – vybráním této možnosti deaktivujete podporu ověřování po zapnutí a odstraníte ověřovací informace z integrovaného bezpečnostního zařízení. Změna nastavení vyžaduje vypnutí a opětovné zapnutí počítače.

OS management of Embedded Security Device (Řízení integrovaného bezpečnostního zařízení operačním systémem) (některé modely) (povolit/zakázat) – tato volba umožňuje uživateli omezit kontrolu operačního systému nad integrovaným bezpečnostním zařízením. Změna nastavení vyžaduje vypnutí a opětovné zapnutí počítače. Tato volba umožňuje uživateli omezit kontrolu operačního systému nad integrovaným bezpečnostním zařízením.

Reset of Embedded Security Device through OS (Reset integrovaného bezpečnostního zařízení prostřednictvím operačního systému) (některé modely) (povolit/zakázat) – tato volba umožňuje uživateli omezit schopnost operačního systému požadovat obnovení nastavení výrobce na integrovaném bezpečnostním zařízení. Změna nastavení vyžaduje vypnutí a opětovné zapnutí počítače.

**POZNÁMKA:** Aby bylo možné povolit tuto možnost, je třeba nastavit heslo nástroje Setup.

Virtual Appliance (Virtuální zařízení) (povolit/zakázat) – řídí ověřené spuštění hypervizoru.

**POZNÁMKA:** Volby virtuálního zařízení jsou dostupné, pouze je-li povolena možnost Trusted Execution Technology (Technologie důvěryhodného spouštění) a je-li nainstalován nástroj VA 3.0.

POZNÁMKA: Možnost "Apply Defaults and Exit" (Použít výchozí hodnoty a ukončit program) nástroje Computer Setup je při instalaci virtuálního zařízení zakázána.

Virtual Appliance Configuration Interface (Konfigurační rozhraní virtuálního zařízení) (odemknout/zamknout) – řídí softwarový přístup ke konfiguračním rozhraním VA 3.0.

Smart Card BIOS Password Support (Podpora karet Smart Card místo hesla systému BIOS) (některé modely) (povolit/zakázat) – Umožňuje uživateli povolit nebo zakázat použití karty Smart Card místo hesla nástroje Setup a hesla pro spuštění. Aby se tato volba projevila, vyžaduje nastavení dodatečnou inicializaci v nástroji ProtectTools®.

#### **Setup Security Level** (Úroveň zabezpečení nastavení) Umožňuje nastavit pro koncové uživatele omezený přístup k některým možnostem nastavení, aniž by bylo nutno znát heslo pro nastavení. Tato funkce umožňuje správcům chránit systém před změnami důležitých možností nastavení a současně povolit uživatelům zobrazení systémových nastavení a umožnit konfiguraci možností, které nejsou pro funkčnost systému zásadní. Správce určuje oprávnění přístupu k jednotlivým možnostem nastavení pomocí nabídky Setup Security Level (Úroveň zabezpečení nastavení). Standardně je ke všem možnostem nastavení přiřazeno heslo pro nastavení. To znamená, že chce-

li uživatel kteroukoli z těchto možností změnit, musí během testu POST zadat požadované heslo pro nastavení. Správce může pro jednotlivé možnosti vybrat nastavení None (Žádné). To znamená, že uživatel může změnit vybrané možnosti, pokud bylo nastavení otevřeno pomocí neplatných hesel. Možnost None (Žádné) bude nahrazena možností Power-On Password (Heslo pro spuštění), pokud je heslo pro spuštění povoleno.

**POZNÁMKA:** Pokud chcete uživateli povolit přístup k nastavení bez znalosti hesla pro nastavení, je nutno pod položkou Setup Browse Mode (Režim procházení nastavení) vybrat možnost Enable (Povolit).

## <span id="page-14-0"></span>**Nástroj Computer Setup – Power (Napájení)**

**POZNÁMKA:** Možnosti nástroje Computer Setup se mohou lišit podle dané konfigurace hardwaru.

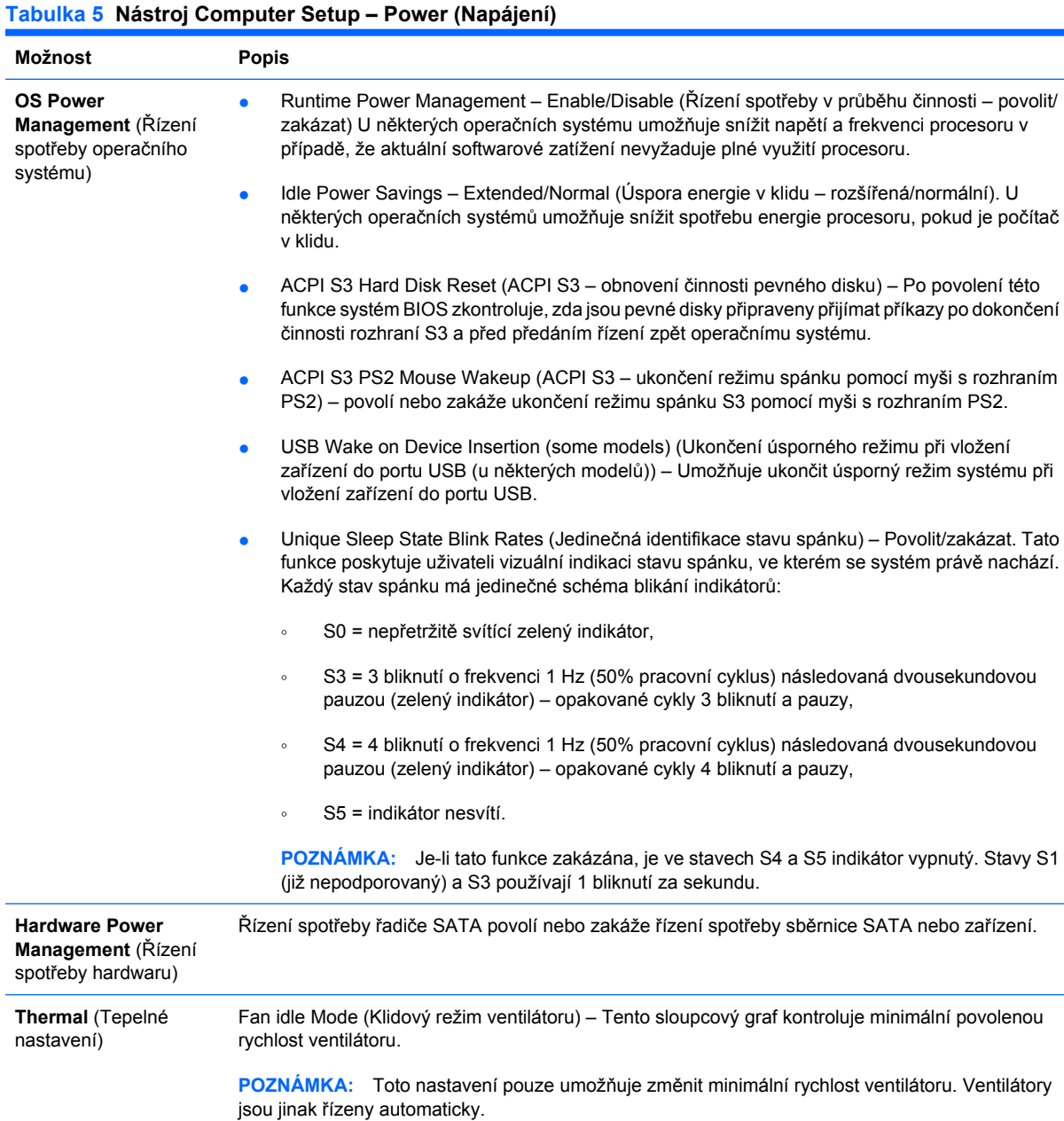

## **Nástroj Computer Setup – Advanced (Další nastavení)**

**POZNÁMKA:** Možnosti nástroje Computer Setup se mohou lišit podle dané konfigurace hardwaru.

<span id="page-15-0"></span>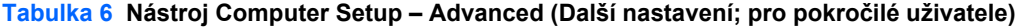

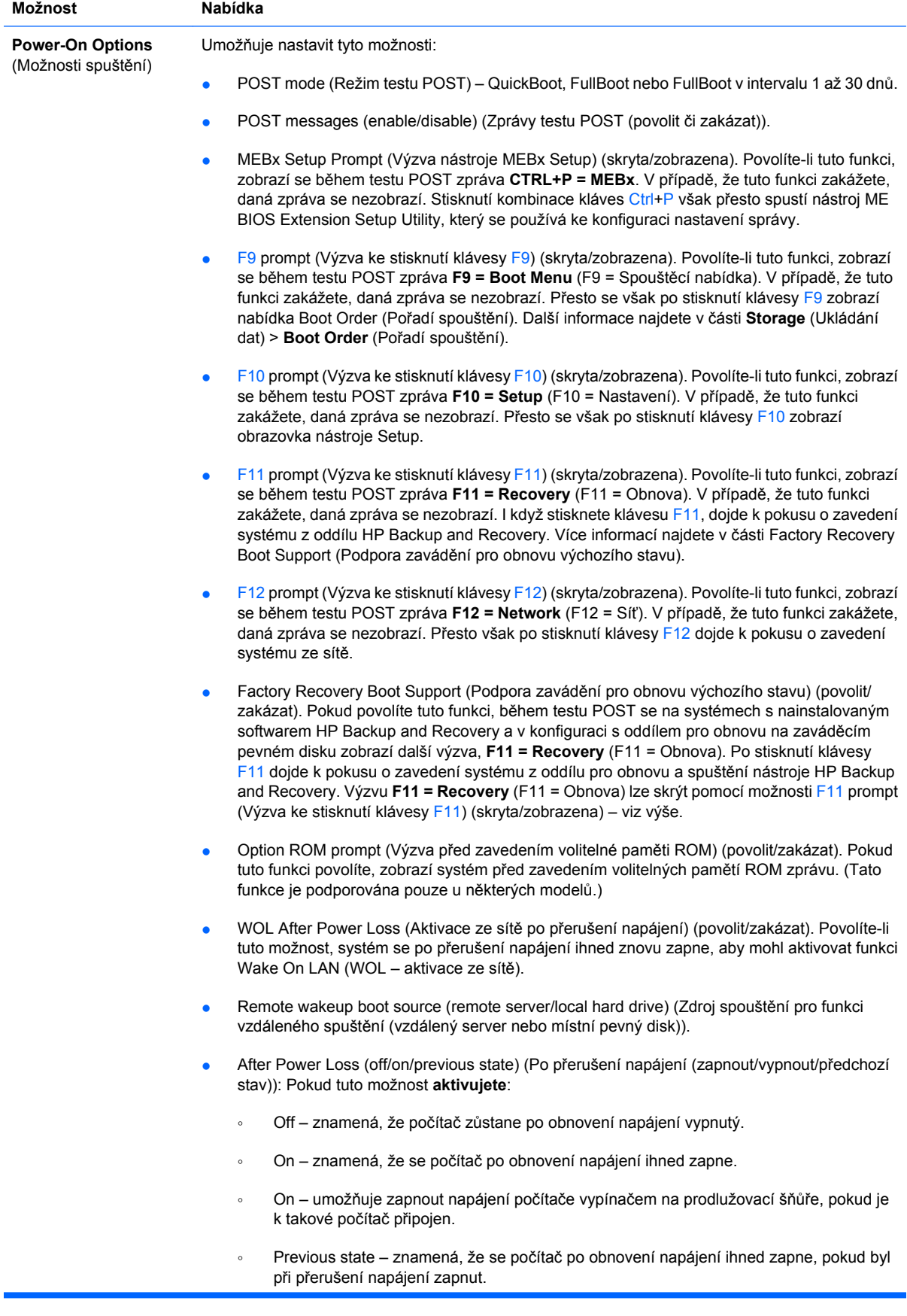

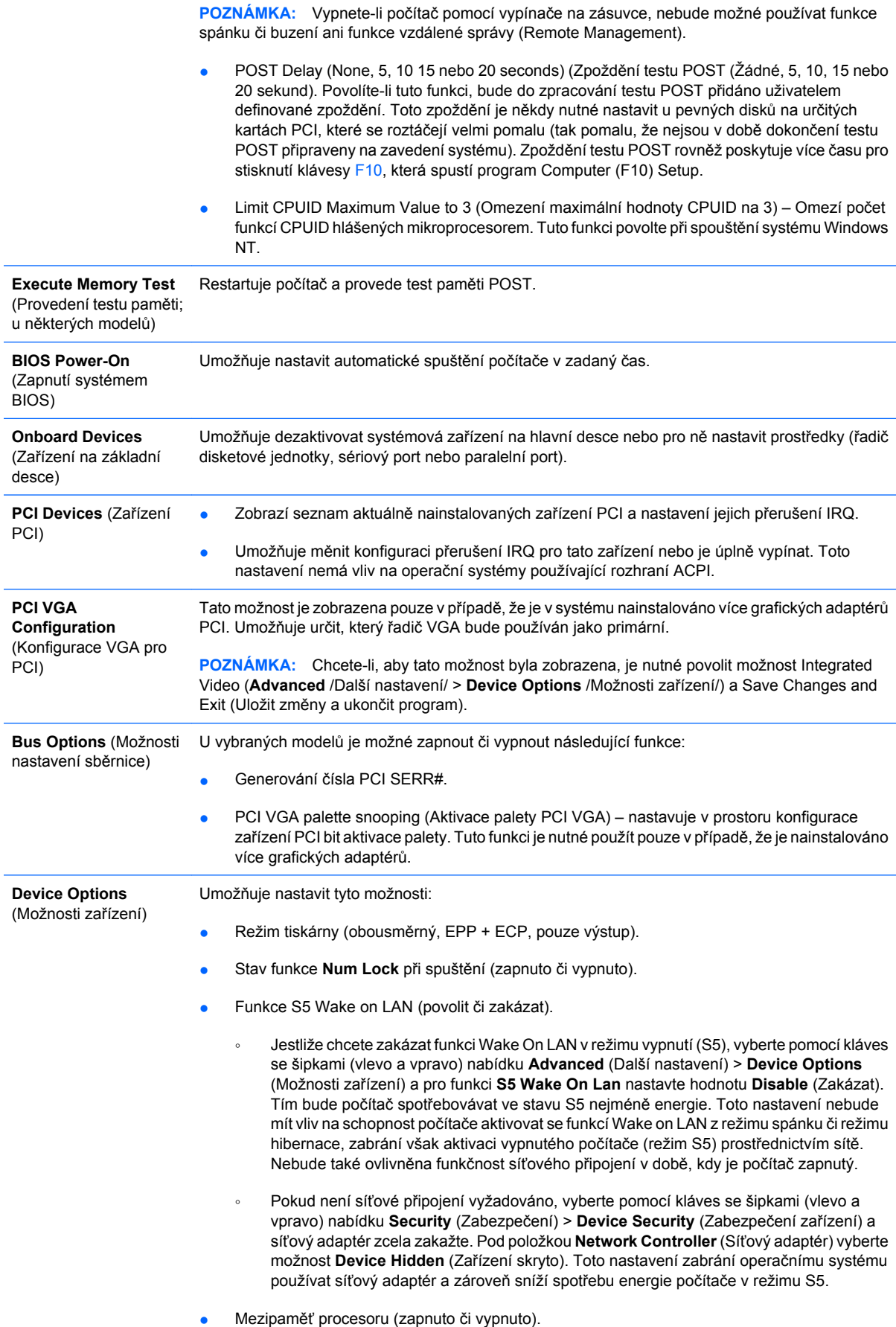

<span id="page-17-0"></span>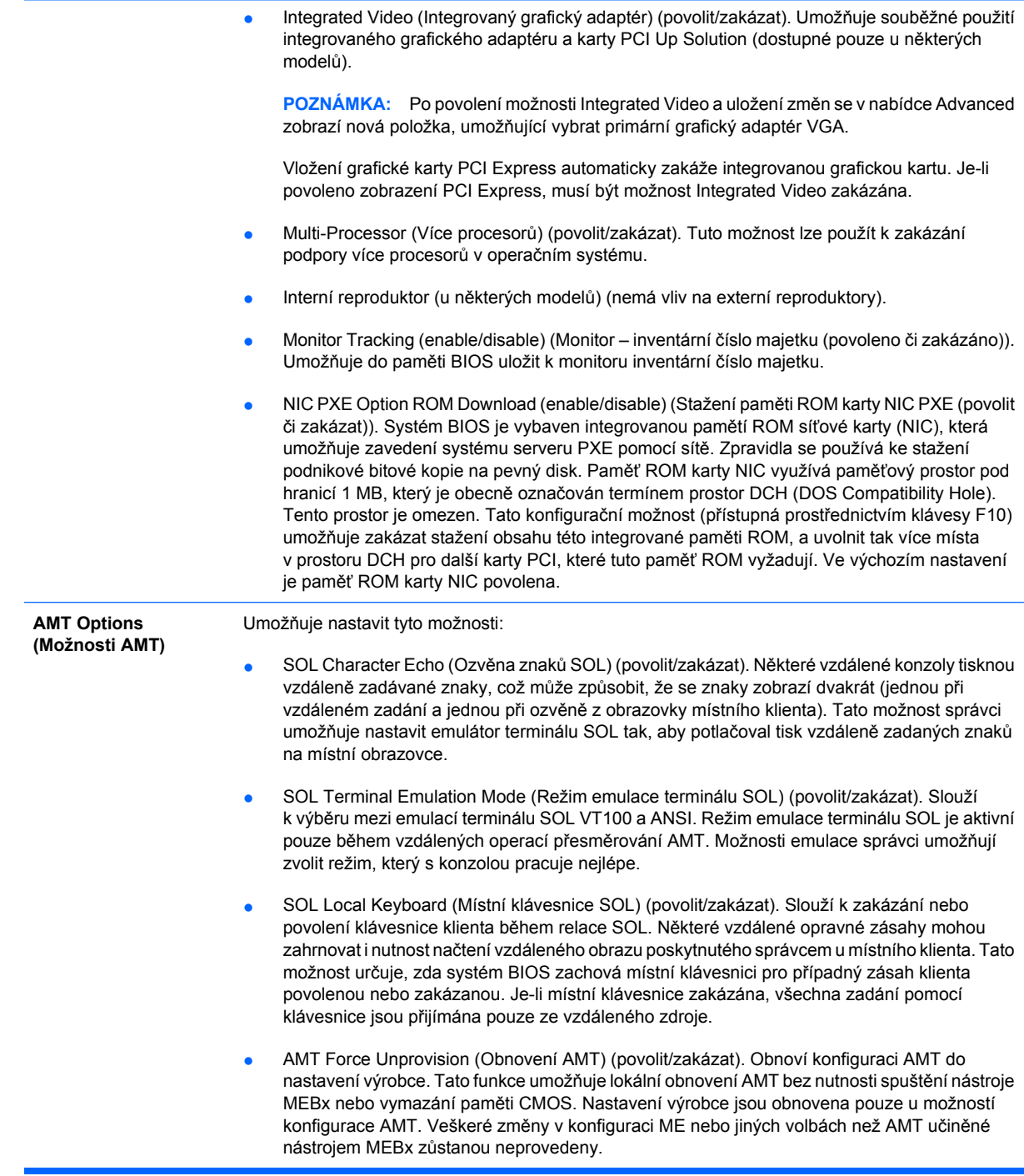

# **Obnovení nastavení konfigurace**

Než budete moci použít možnost **Restore** (Obnovit), nejprve pomocí programu Computer Setup (F10) proveďte příkaz **Save to Removable Media** (Uložit na vyměnitelné médium). (Viz část [Save to](#page-8-0) [Removable Media \(Uložit na vym](#page-8-0)ěnitelné médium) na stránce 3 v tabulce Nástroj Computer Setup – File /Soubor/.)

**POZNÁMKA:** Veškeré úpravy nastavení konfigurace počítače doporučujeme uložit na disketu, disk Flash technologie USB nebo jednotku podobnou disketě (zařízení úložiště emulující disketovou jednotku) a tuto disketu nebo jednotku uschovat pro možné budoucí použití.

Chcete-li obnovit konfiguraci, vložte disketu, zařízení USB typu Flash nebo jiné zařízení pro ukládání dat emulující disketovou jednotku s uloženou konfigurací a pomocí programu Computer Setup (F10)

proveďte příkaz **Restore from Removable Media** (Obnovit z vyměnitelného média). (Viz část [Restore](#page-8-0) [from Removable Media \(Obnovit z vym](#page-8-0)ěnitelného média) na stránce 3 v tabulce Nástroj Computer Setup – File /Soubor/.)